# Alcatel-Lucent **OmniPCX** *Enterprise Communication Server*

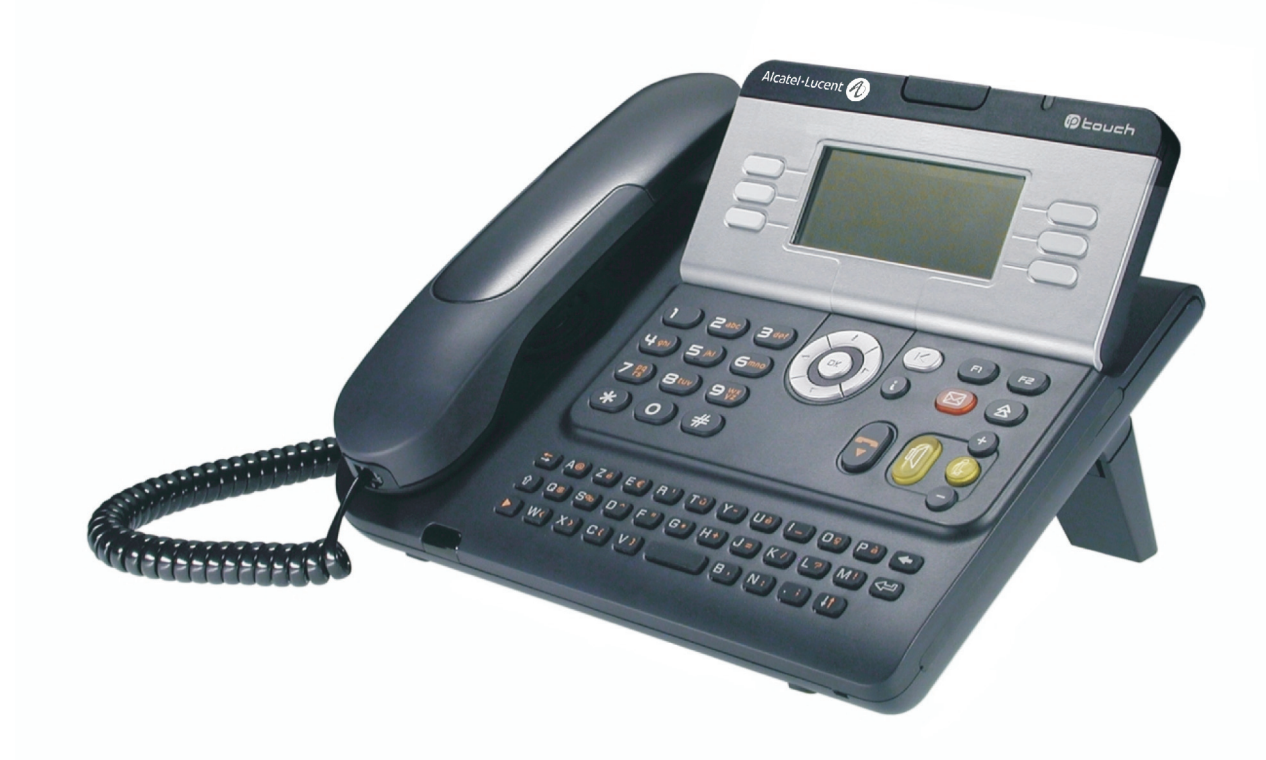

# **Alcatel-Lucent IP Touch 4028 Phone Alcatel-Lucent 4029 Digital Phone**

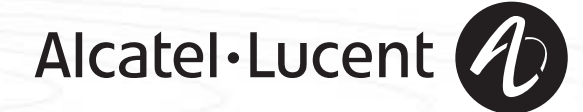

## *Podrêcznik u¿ytkownika*

#### **Wstęp**

How

Wybór telefonu z gamy Alcatel-Lucent IP Touch 4028 & 4029 Digital Phone to dowód zaufania do firmy **Alcatel-Lucent**, dziekujemy

Aparat cyfrowy IP Touch 4028 & 4029 Digital Phone oferuje wszystkie zalety swojej nowej ergonomii, by umożliwić bardziej efektywną komunikację.

- Za pomocą klawiszy i przycisku nawigacji duży ekran graficzny umożliwia wykonywanie połączeń telefonicznych, konfigurację i programowane telefonu,
- $\Box$  wygodna w użyciu słuchawka, dobrze dopasowana do ręki, z elastycznym uchwytem,
- wygodniejsze dzięki klawiszom audio rozwiązania w dziedzinie komunikacji (głośnik, zestaw z funkcją 'wolne ręce'),
- wygodna klawiatura alfabetyczna, dzięki której można wywoływać rozmówców przez wybranie ich nazwy.

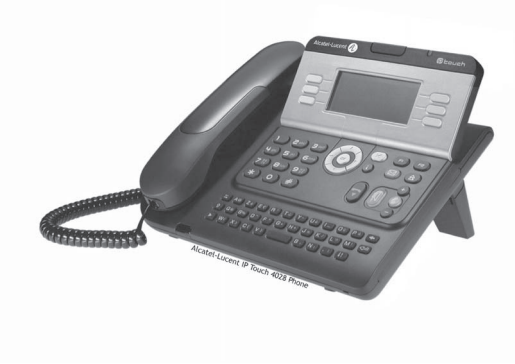

#### Jak posługiwać się instrukcja **• Operacje • Klawiatura** Podnieś słuchawkę. Klawiatura numeryczna. als de C Odłóż słuchawkę. Klawiatura alfabetyczna. Konkretny klawisz na klawiaturze **2** numerycznej. **• Nawigator**  $\bigodot$ Przesuń kursor klawiszem nawigacji do góry lub w dół, w lewo lub w prawo. Przejście na wyższy poziom (krótkie wciśnięcie) lub powrót do strony głównej (długie  $(\blacktriangleleft)$ wciśniecie); podczas połaczenia, umożliwia dostęp do różnych stron (Menu, Osob. itp.) i powrót do ekranów telefonii. **• Wyœwietlacz i klawisze wyœwietlacza • Klawisze audio** Jan Kowalski  $C$ zęściowy widok wyświetlacza.  $\left\| \begin{matrix} 1 \\ 0 \end{matrix} \right\|$  Głośnik, tryb głośnomówiący. Klawisz kontekstowy. **Regulacja** — **Regulacja** — zmniejszanie. …  $\bullet$ Regulacja — zwiększanie. **• Klawisze programowane i ikony: • Inne zaprogramowane klawisze** Klawisz linii. Klawisz, do którego przypisana jest funkcja. Ikona odpowiadająca klawiszowi. **Christian Klawisz MENU.**  $\blacksquare$ Klawisz dostêpu do poczty.  $(\boxtimes)$ **• Inne symbole** menu Oznacza, że funkcja jest dostępna ze strony Menu. osob. Oznacza, że funkcja jest dostępna ze strony Osob.  $|$  inf. Oznacza, że funkcja jest dostępna ze strony Inf.  $\overline{\phantom{0}}$ Oznacza, że funkcja jest programowana. Jeśli to koniecznej, skontaktuj się z instalatorem. Oznacza, że funkcja jest dostępna przez naciśnięcie klawisza programowanego - patrz  $\bullet$ **Programowanie klawiszy strony personalizacji lub przystawki**. Te symbole można wzbogacić małymi ikonami lub tekstem.

# **Spis treści**

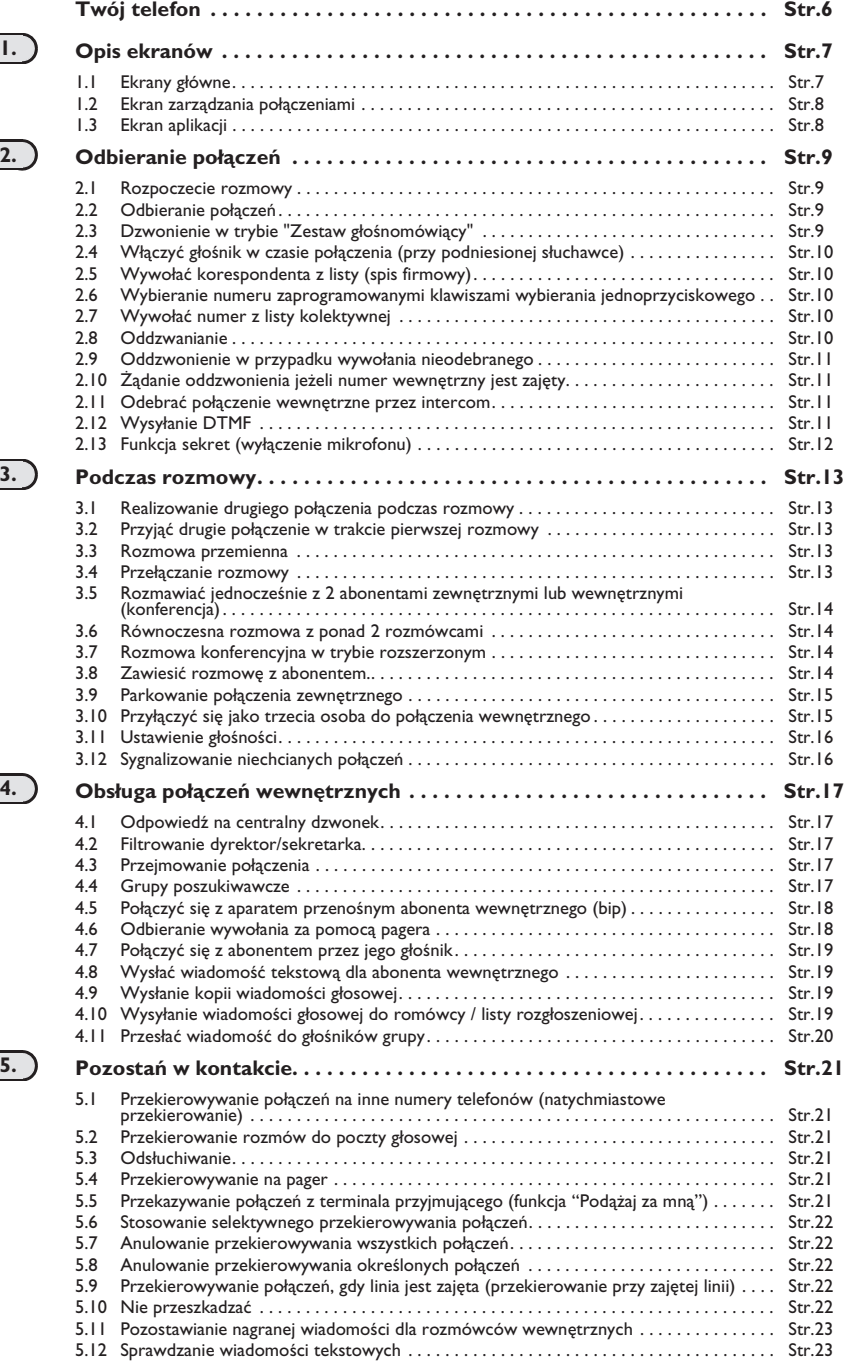

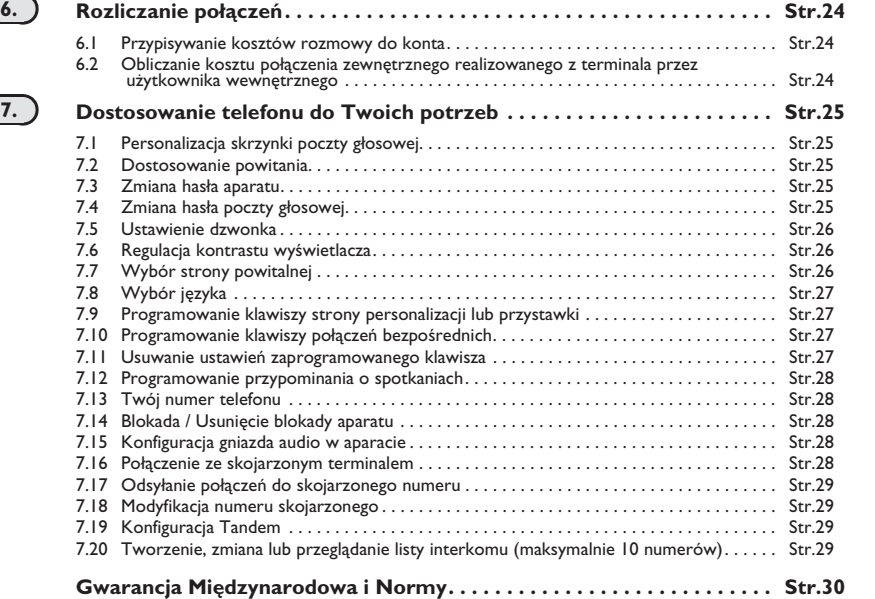

ب

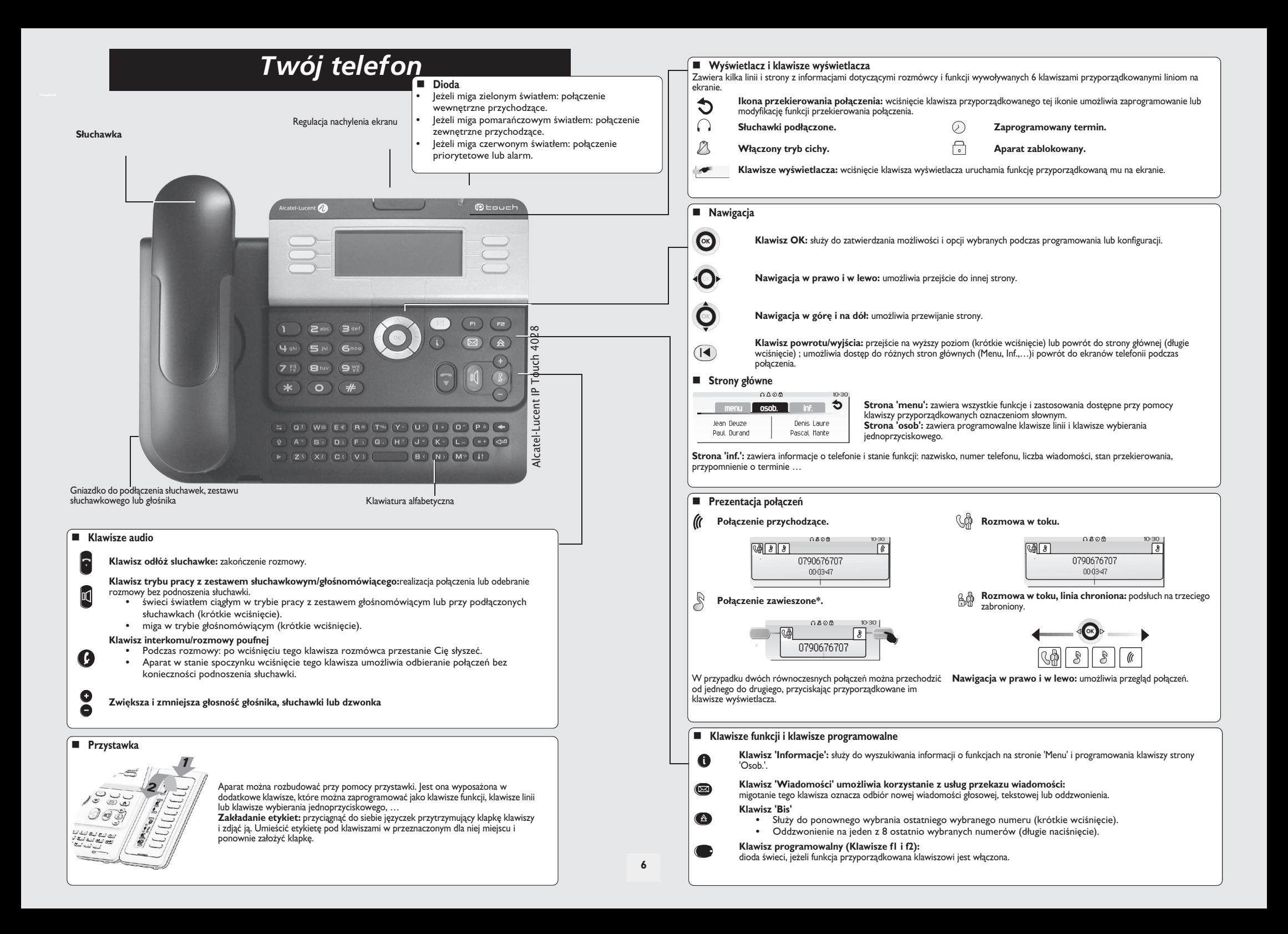

## 1 *Opis ekranów*

#### <span id="page-6-0"></span>1.1 Ekrany główne

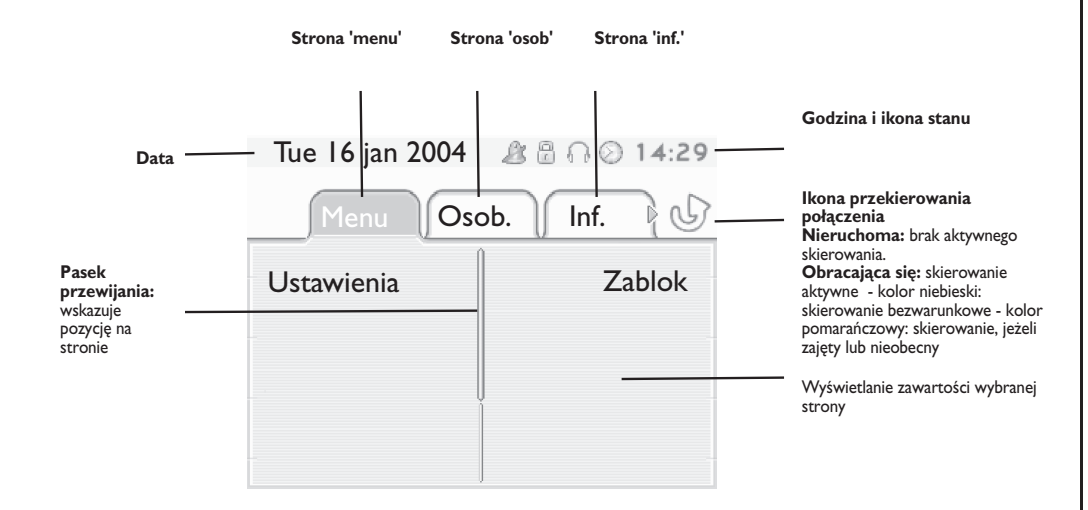

**Strona 'menu':** zawiera wszystkie funkcje i zastosowania dostępne przy pomocy klawiszy przyporządkowanych oznaczeniom słownym. Na tej stronie można ustawić dzwonek i kontrast ekranu, zaprogramować godzinę spotkania, zablokować aparat, określić stronę wyświetlaną domyślnie, skonfigurować pocztę oraz uzyskać dostęp do funkcji telefonicznych takich, jak oddzwanianie na jeden z 10 ostatnio użytych numerów albo przechwytywanie połączeń.

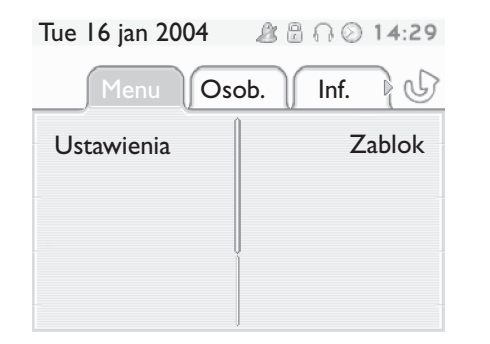

**Strona 'osob':** zawiera programowalne klawisze linii i klawisze wybierania jednoprzyciskowego. Przycisk nawigacji w góre i w dół umożliwia dostep do klawiszy skróconego wybierania innych, niż klawisze wyświetlane domyślnie. Klawisze skróconego wywołania można programować albo modyfikować za pomocą klawisza Informacja.

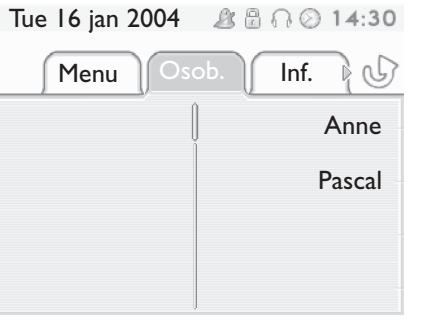

**Strona 'inf.':** zawiera informacje o telefonie i stanie funkcji: nazwisko, numer telefonu, liczba wiadomości, stan przekierowania, przypomnienie o terminie, …

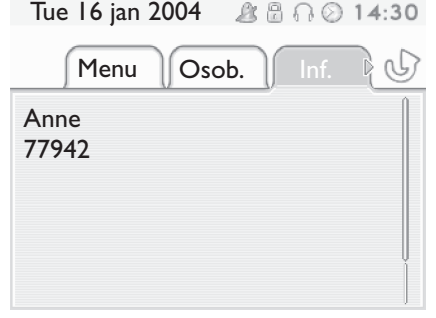

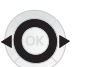

**Nawigacja w prawo i w lewo:** umożliwia przejście do innej strony.

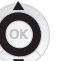

**Nawigacja w górę i na dół:** umożliwia przewijanie strony.

## *Opis ekranów*

#### <span id="page-7-0"></span>1.2 Ekran zarzadzania połaczeniami

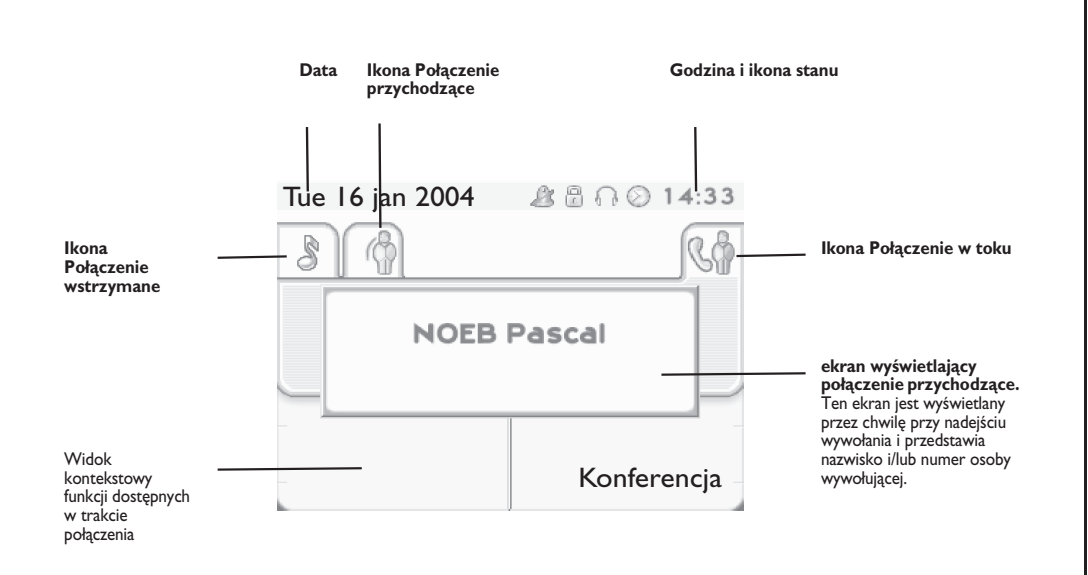

Każdej zakładce odpowiada wywołanie, którego status jest symbolizowany przez odpowiednią ikonę (w toku, połączenie wstrzymane, nowe połączenie przychodzące). Podczas rozmowy możesz użyć przycisku nawigacji w prawo lub w lewo, aby sprawdzić połączenia wstrzymane lub przychodzące.

Możesz użyć przycisku nawigacji w górę lub w dół, aby wyświetlić dostępne funkcje. Te funkcje (przesyłanie dalej,<br>konferencja…) są bezpośrednio związane ze statusem sprawdzanego wywołania. Na przykład, funkcja przesyłania dalej nie będzie dostępna między wywołaniem w toku lub połączeniem wstrzymanym i połączeniem przychodzącym.

#### Klawisz powrotu/wyjścia:

 $(\blacktriangleleft)$ 

 $\equiv$ 

aby przejść z ekranu telefonii na ekran aplikacji. Podczas rozmowy, umożliwia, na przykład, wyszukiwanie numeru, zaprogramowania przypomnienia o spotkaniu...

Można również zarządzać połączeniami ze strony Osob.

Podczas rozmowy, naciśnij klawisz Wróć/Wyjdź i wyświetl stronę Osob.<br>Połączenie w toku i połączenia oczekujące są wyświetlane na różnych klawiszach linii. Można wtedy rozmawiać z wybranym rozmówcą po naciśnięciu przypisanego do niego klawisza.

#### <span id="page-7-1"></span>1.3 Ekran aplikacji

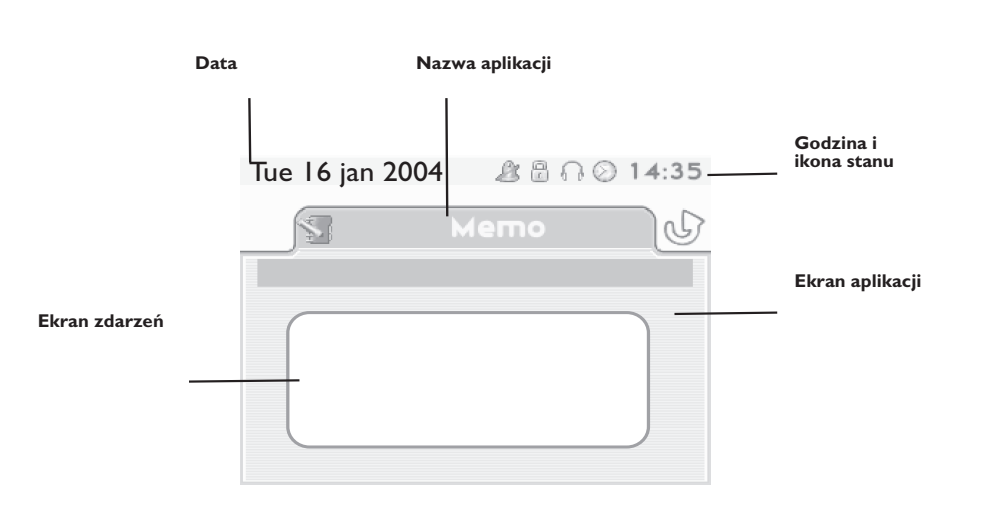

**Ekran aplikacji:** wyświetlanie informacji przydatnych przy programowaniu lub konfiguracji aparatu.

**Ekran zdarzeń:** wyświetlanie zdarzeń dotyczących wykonywanego programowania lub konfiguracji, zatwierdzenie, odmowa, błąd...

#### <span id="page-8-2"></span><span id="page-8-1"></span>**Odbieranie połączeń** 2

<span id="page-8-0"></span>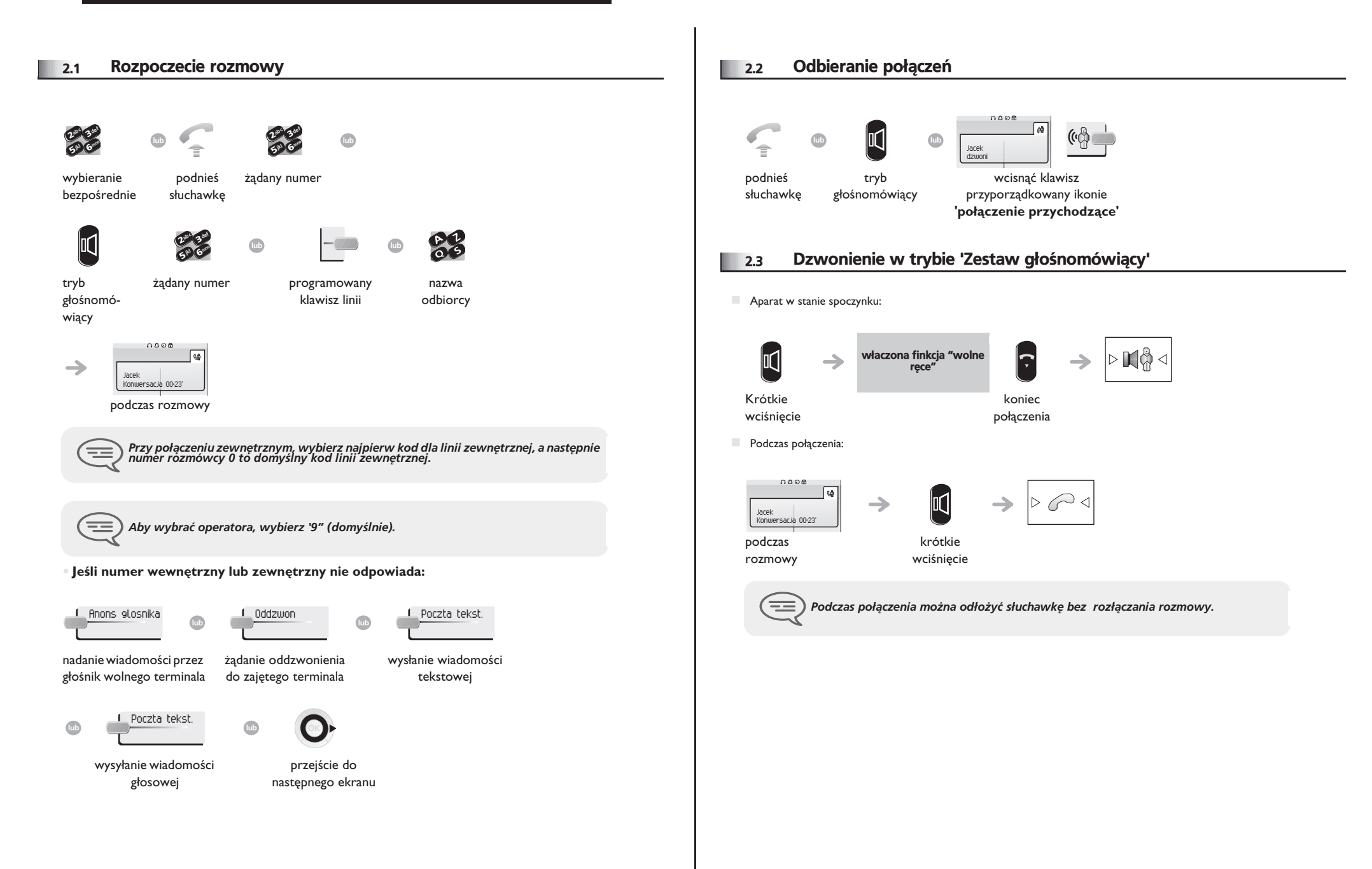

## *Odbieranie po³¹czeñ*

<span id="page-9-1"></span><span id="page-9-0"></span>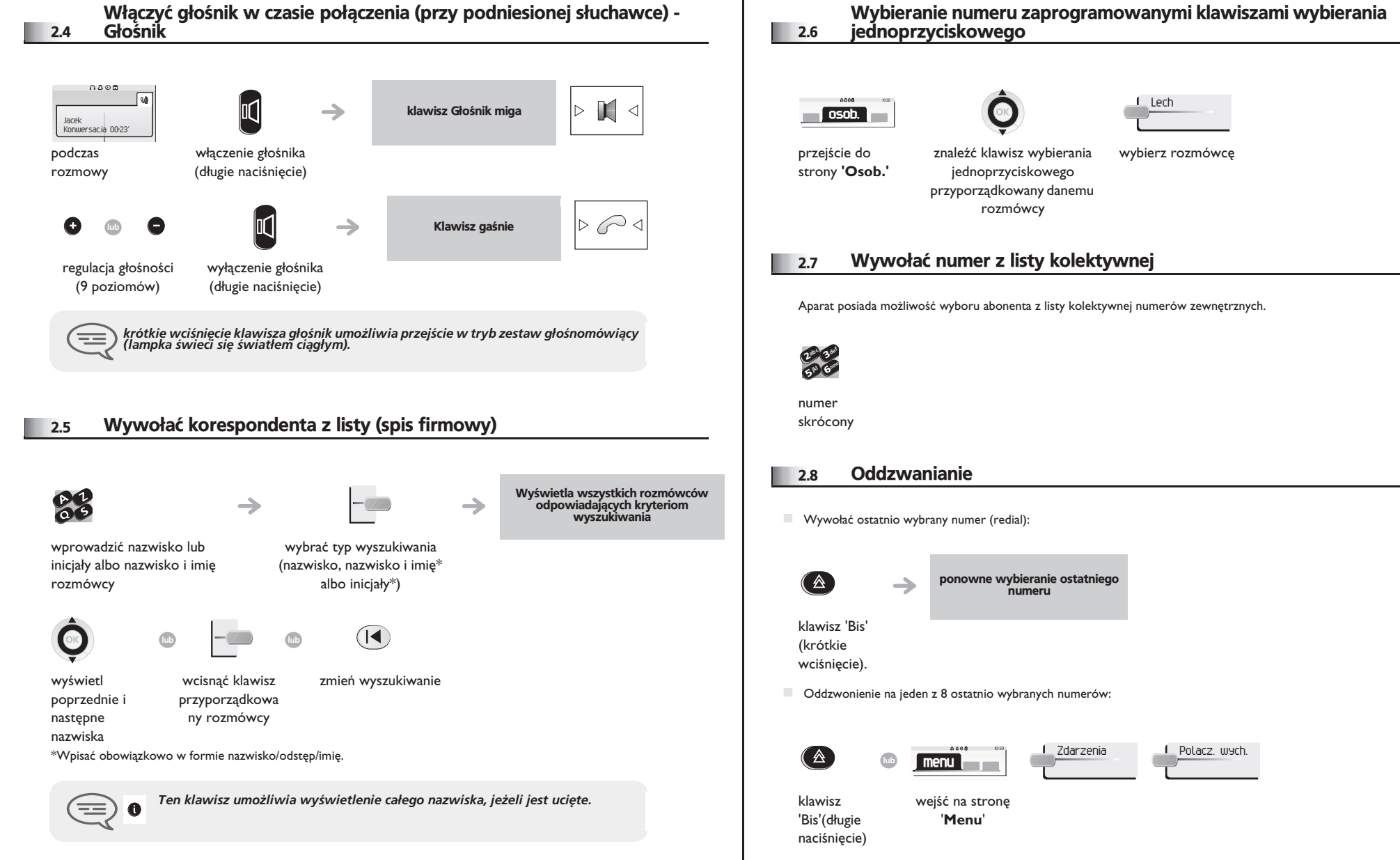

# <span id="page-9-3"></span><span id="page-9-2"></span>znaleźć klawisz wybierania wybierz rozmówcê 1 Lech

osob.

menu |

<span id="page-9-4"></span>**10**

## <span id="page-10-2"></span><span id="page-10-1"></span>*Odbieranie po³¹czeñ*

<span id="page-10-0"></span>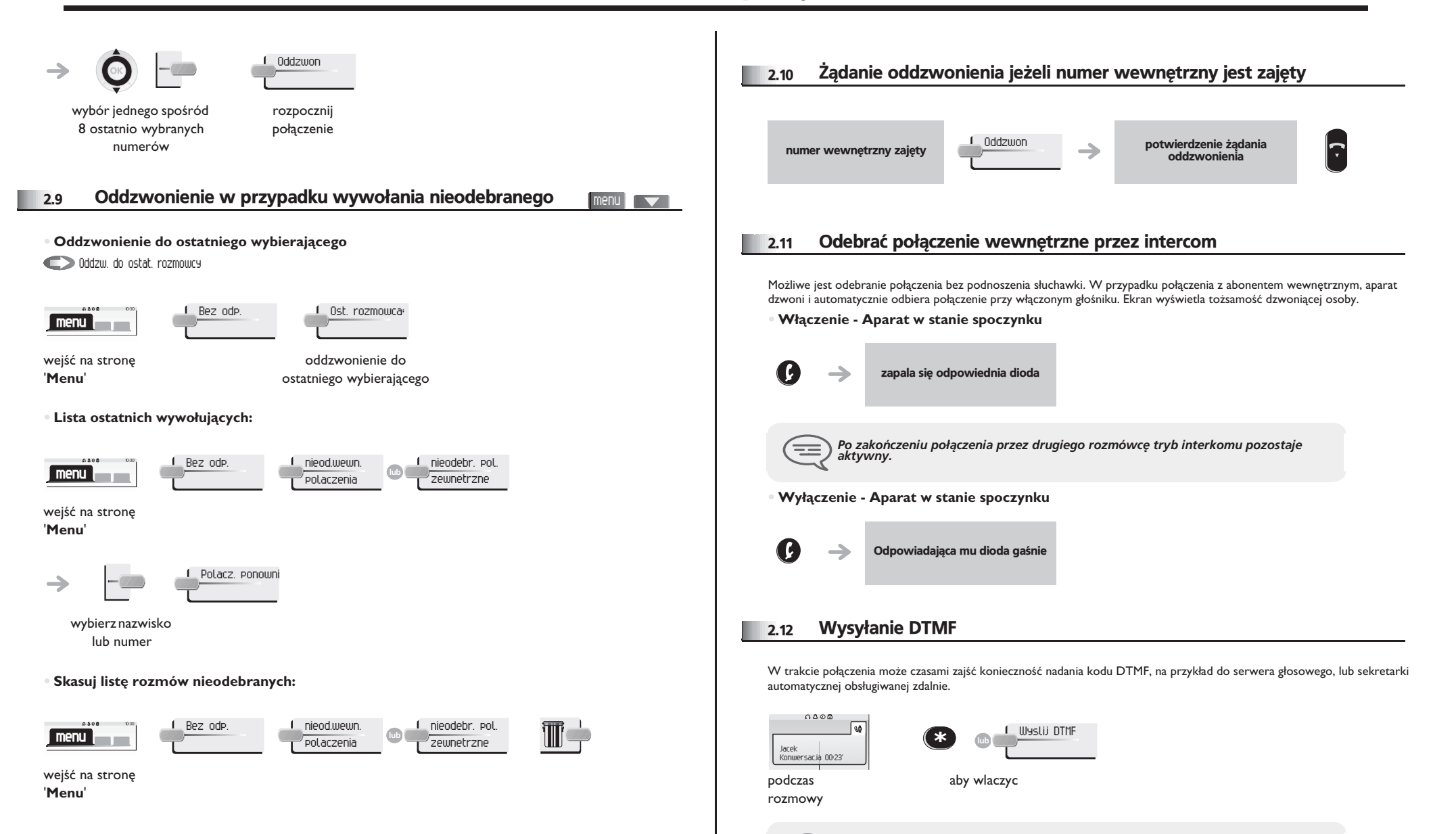

<span id="page-10-3"></span> $\equiv$ *Funkcja jest automatycznie wy³¹czana po zakoñczeniu rozmowy.*

## *Odbieranie po³¹czeñ*

<span id="page-11-0"></span>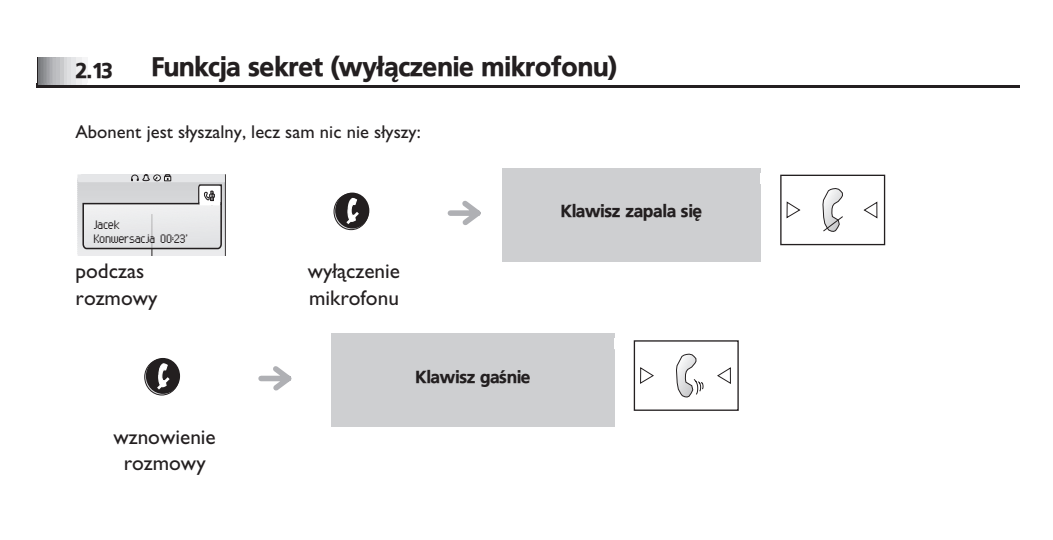

<span id="page-12-0"></span>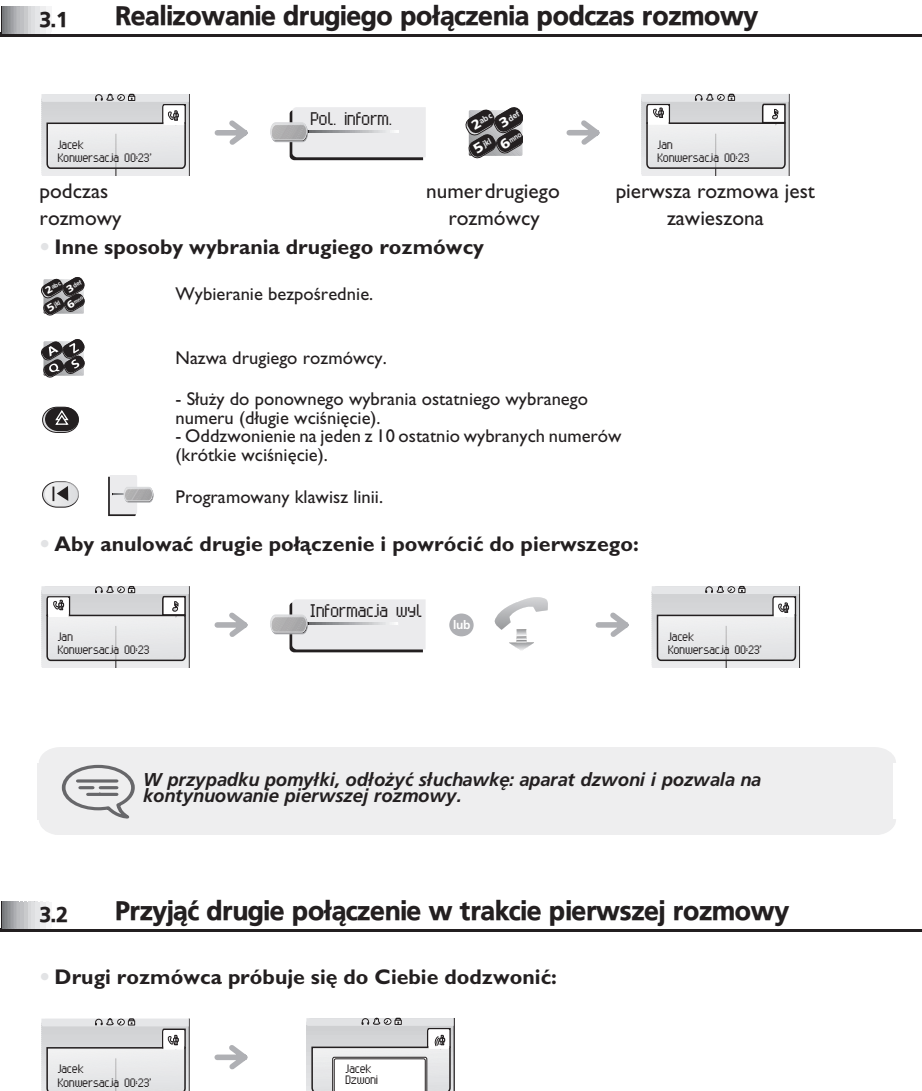

<span id="page-12-1"></span>podczas rozmowy

nazwisko lub numer

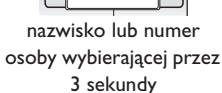

#### ■ Wyświetlone odebrane połaczenie:

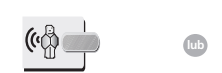

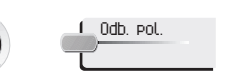

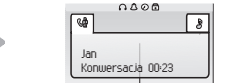

pierwsza rozmowa jest zawieszona

klawisz linii, dla którego miga

ikona

#### **• Aby powrócić do pierwszego rozmówcy i zakończyć rozmowe:**

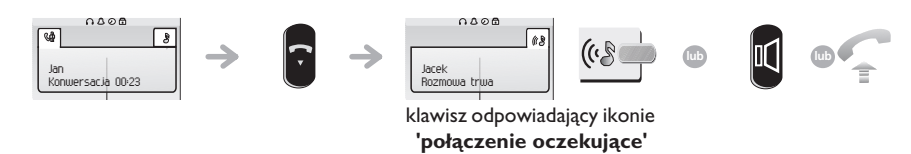

#### <span id="page-12-2"></span>3.3 Rozmowa przemienna

Podczas rozmowy inne połączenie jest zawieszone. Przyjmowanie drugiego połączenia:

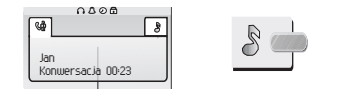

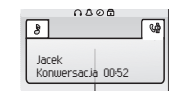

klawisz odpowiadający ikonie 'połaczenie **oczekuj¹ce'**

pierwsze połączenie jest zawieszone

#### <span id="page-12-3"></span>3.4 Przełączanie rozmowy

**Przesłanie połączenia do innego aparatu:** 

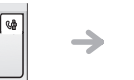

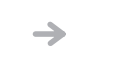

0808  $\sqrt{2}$ Jan Konwersacja 00:23

podczas rozmowy

0806

Jacek Konwersacja 00:23'

> połączenie z drugą osobą podczas rozmowy

 $\boldsymbol{\imath}$ 6**57 L** 3ab <sup>c</sup> def ik) mn<sup>o</sup>

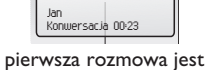

zawieszona

#### **13**

<span id="page-13-3"></span><span id="page-13-2"></span><span id="page-13-1"></span><span id="page-13-0"></span>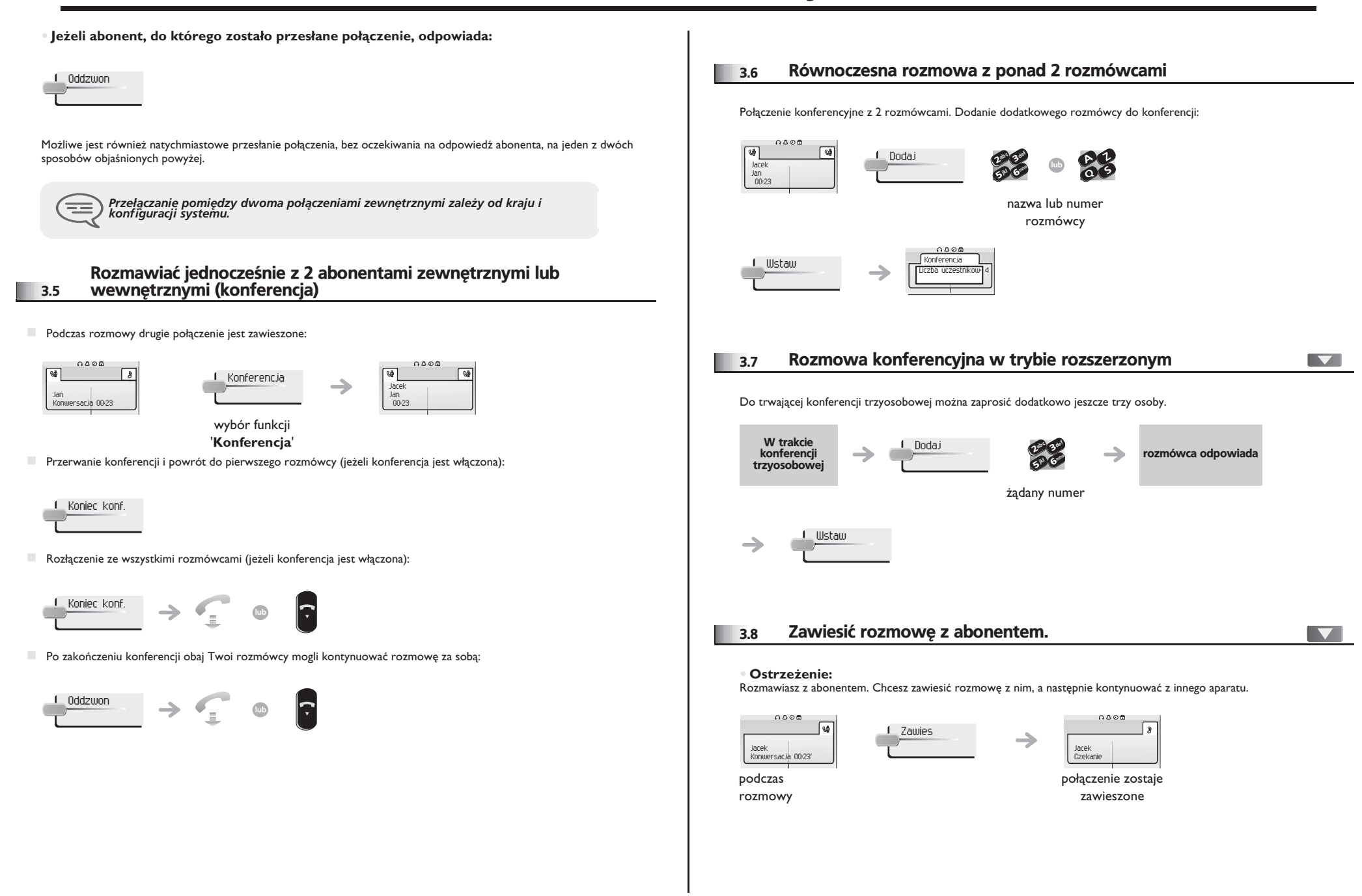

<span id="page-14-1"></span><span id="page-14-0"></span>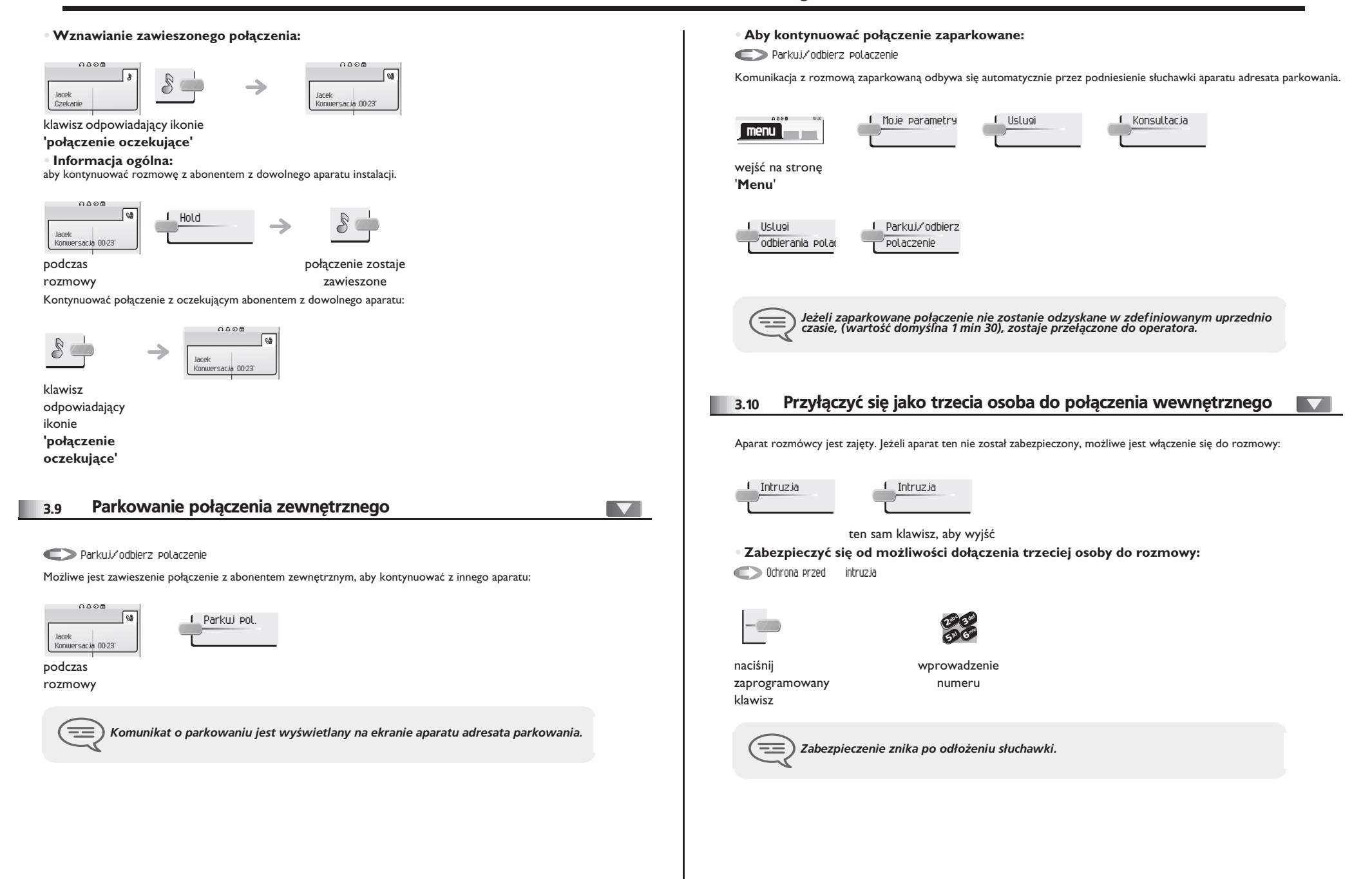

#### <span id="page-15-0"></span>3.11 Ustawienie głośności

Aby ustawić poziom dźwięku w głośniku lub w słuchawce podczas trwania rozmowy:

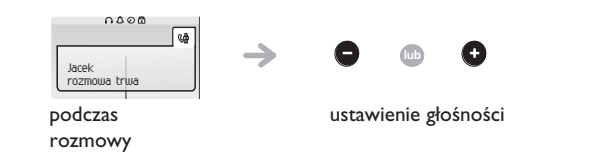

#### <span id="page-15-1"></span>3.12 Sygnalizowanie niechcianych połączeń

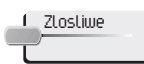

Ten klawisz umożliwia zasygnalizowanie niechcianego połączenia. Jeśli jest to połączenie przychodzące z<br>wewnątrz, zostanie zasygnalizowane przez system<br>specjalną wiadomością.

## 4 *Obsługa połączeń wewnętrznych*

<span id="page-16-0"></span>4.1 Odpowiedź na centralny dzwonek

```
menu l
                \overline{\phantom{0}}
```
#### Odbierz nocne pol. serwisowe

W przypadku nieobecności telefonistki, wszystkie zewnętrzne połączenia dla niej przeznaczone przełączane są jako połączenia ogólne. Aby odpowiedzieć:

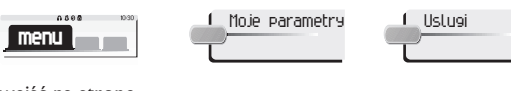

#### wejść na stronę

'**Menu**'

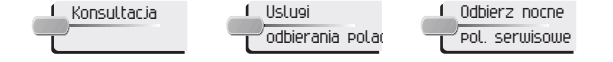

<span id="page-16-1"></span>4.2 Filtrowanie dyrektor/sekretarka

 $\blacktriangledown$ 

#### Lista monitorowana:

Program systemu umożliwia tworzenie grup typu "szef/sekretarki", co pozwala na kierowanie połączeń szefa do jednej lub kilku sekretarek.

#### **• Z aparatu szefa lub sekretarki:**

 $\rightarrow$ 

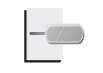

rozmowy przychodzące są filtrowane przez wybraną osobę (sekretarkę itp.)

naciśnij zaprogramowany klawisz

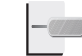

ten sam klawisz dla anulowania

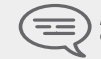

*Filtrowanie jest sygnalizowane na aparacie dyrektora za pomocą ikony<br>odpowiadającej klawiszowi programowanemu "Filtrowanie".* 

#### <span id="page-16-2"></span>4.3 Przejmowanie połączenia

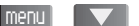

W przypadku, gdy dzwoni aparat w biurze, gdzie nikt nie może odpowiedzieć. Jeżeli masz odpowiednie uprawnienia, możesz odpowiedzieć na połączenie ze swojego aparatu.

**• Je¿eli aparat dzwoni¹cy nale¿y do Twojej grupy:**

Odbierz polaczenie grupowe

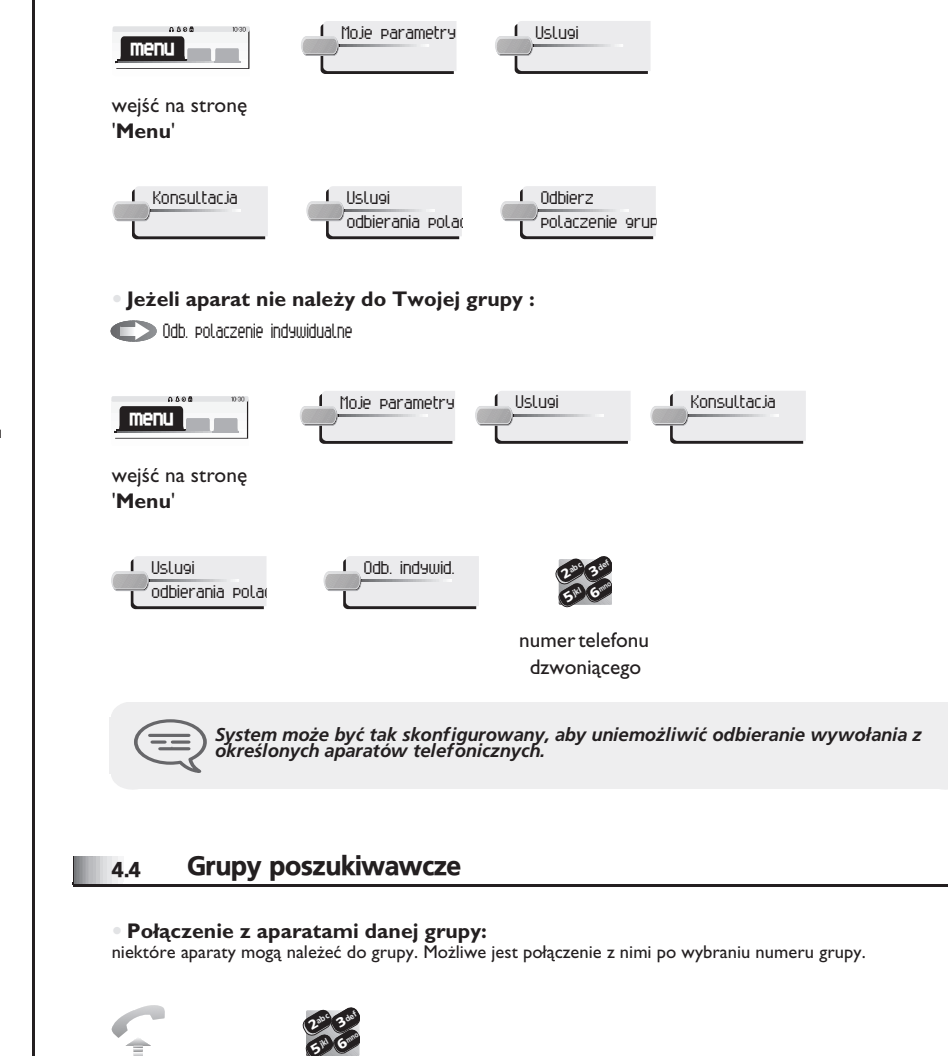

<span id="page-16-3"></span>nr grupy

## <span id="page-17-1"></span><span id="page-17-0"></span>*Obs³uga po³¹czeñ wewnêtrznych*

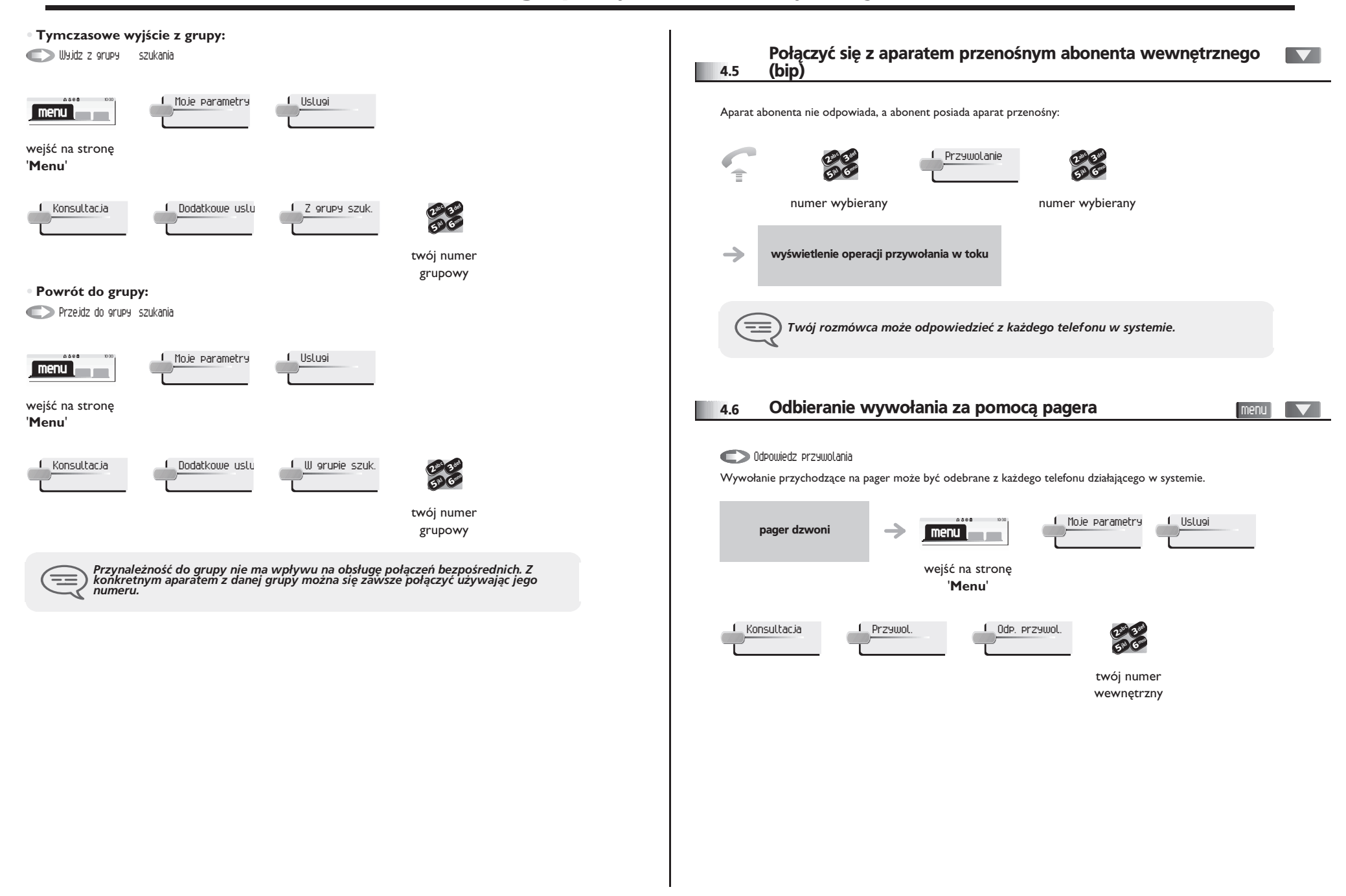

## <span id="page-18-3"></span><span id="page-18-2"></span>**Obsługa połączeń wewnętrznych**

<span id="page-18-1"></span><span id="page-18-0"></span>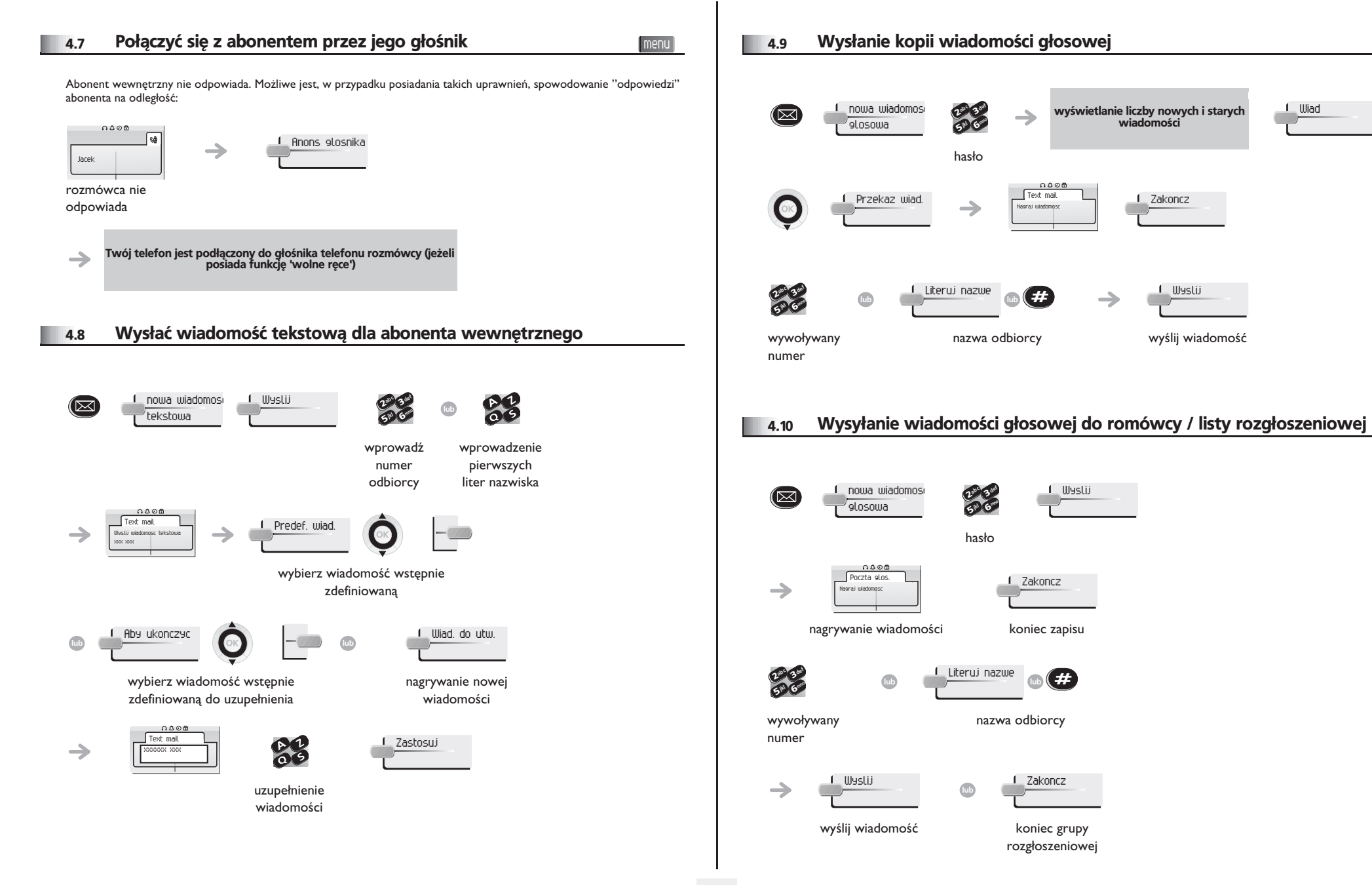

<span id="page-19-0"></span>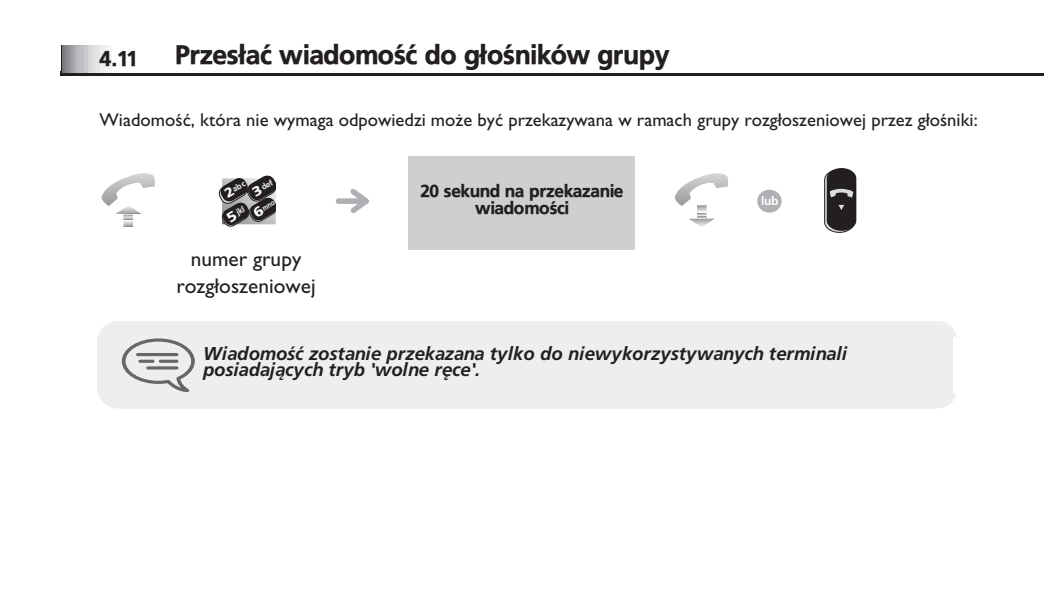

#### <span id="page-20-4"></span><span id="page-20-3"></span>*Pozostañ w kontakcie* 5

#### <span id="page-20-2"></span><span id="page-20-1"></span><span id="page-20-0"></span>Przekierowywanie połączeń na inne numery telefonów **lub** Oddzwon **lub** Zapisz **lub** Zakoncz (natychmiastowe przekierowanie) 5.1 połączenie z osobą archiwizuj wiadomość koniec sprawdzania Może to być numer telefonu domowego, komórkowego, numer poczty głosowej lub numer wewnętrzny (centrala, itd.). wysyłającą wiadomość Przekierowanie ab c 3 def  $\frac{2}{5^{10}}\frac{3}{6}$ O 5.4 Przekierowywanie na pager  $\blacksquare$ bezposrednie **M** Grand numer Przyw. radiowe przeznaczenia Osoby dzwoniące będą mogły skontaktować się z Tobą, gdy przebywasz na terenie firmy. przekierowywanie jest potwierdzane → przekierowywanie jest → potwierdzane naciśnij  $\equiv$ *Można realizować połączenia, ale jedynie numer docelowy może się z Tobą połączyć.* zaprogramowany klawisz Przekazywanie połączeń z terminala przyjmującego (funkcja IV 5.5 "Podażaj za mna") 5.2 Przekierowanie rozmów do poczty głosowej **CO** Przek. zdalne Chcesz przyjmować połączenia w obecnym miejscu. *przekierowywanie jest potwierdzane przekierowywanie jest potwierdzane* Należy użyć funkcji "Podążaj za mną". Inne przek. **I** Zdalne abc<sub>e</sub> 3 def  $298$ *przekierowanie* **M**<sub>no</sub> 5.3 Odsłuchiwanie Twój numer wewnętrzny Świecąca dioda oznacza, że otrzymano wiadomość. def wyświetlanie nazwy osoby wysyłającej z<br>datą, godziną i zaszeregowaniem<br>wiadomości ab <sup>c</sup> 3 $1$  nowa wiadomosi  $\left| \frac{1}{2} \right|$ przekierowywanie jest potwierdzane  $\mathbb{Z}^3$ def  $\rightarrow$ (⊠  $2^{3}$   $3^{6}$ mnojkl 6mno 5° V glosowa jkl Twój numer naciśnij hasło zaprogramowany wewnętrzny klawisz Wiad Odpowiedz **lub** Wymaz odsłuchanie usunięcie wiadomości wiadomości

## <span id="page-21-4"></span><span id="page-21-3"></span>*Pozostañ w kontakcie*

<span id="page-21-2"></span><span id="page-21-1"></span><span id="page-21-0"></span>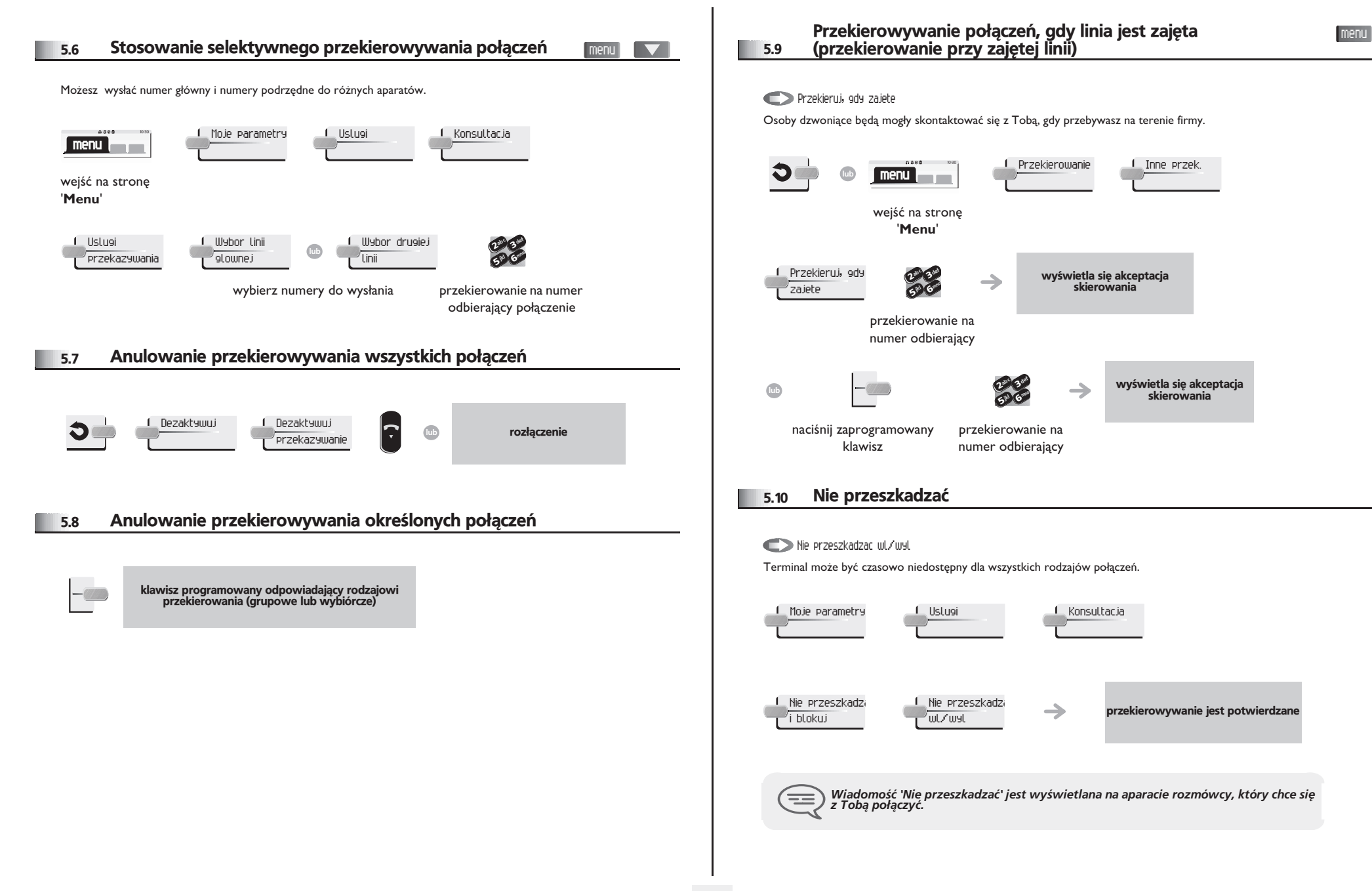

#### <span id="page-22-0"></span>5.11 Pozostawianie nagranej wiadomości dla rozmówców wewnętrznych

Na terminalu można zostawić wiadomość, która będzie wyświetlana na ekranie terminala próbującego uzyskać połączenie.

<span id="page-22-1"></span>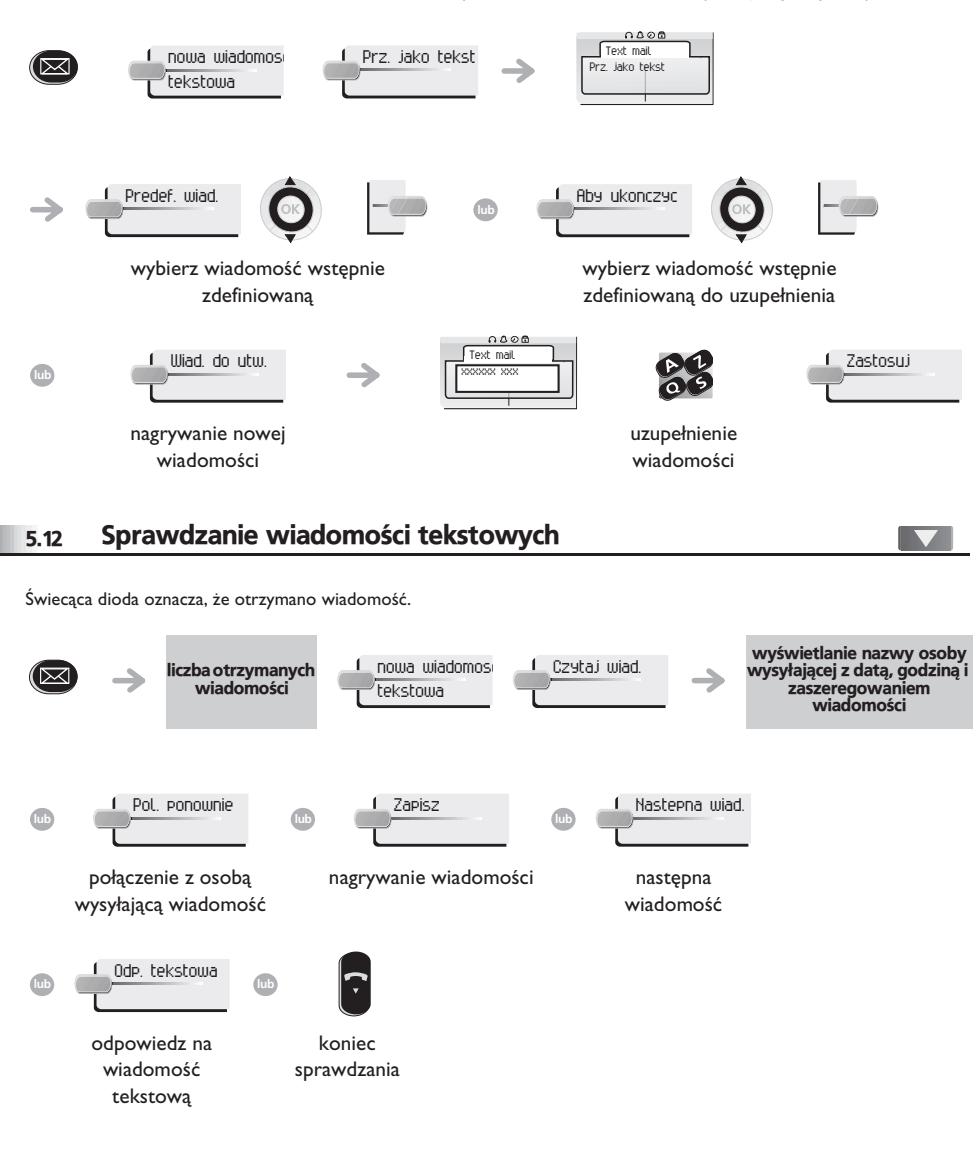

#### *Rozliczanie po³¹czeñ* 6

<span id="page-23-0"></span>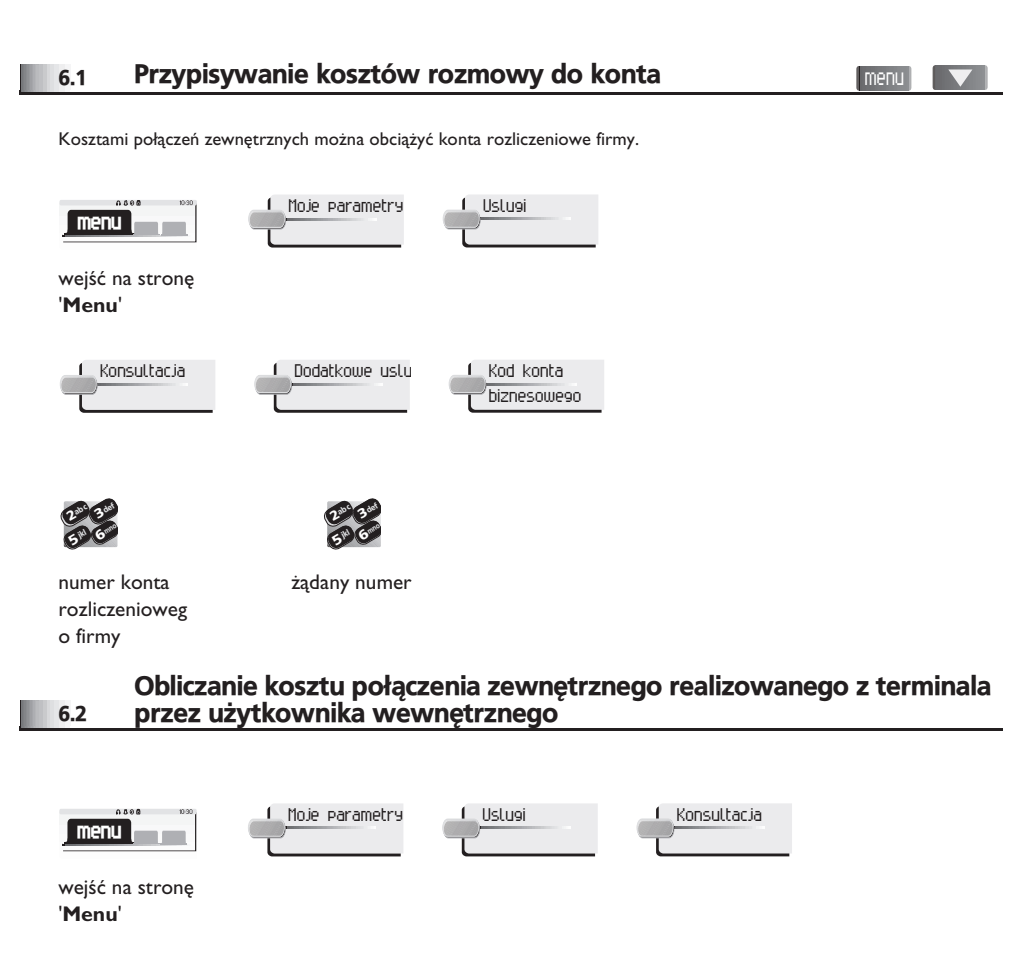

<span id="page-23-1"></span>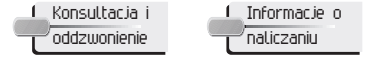

#### <span id="page-24-3"></span><span id="page-24-2"></span>*Dostosowanie telefonu do Twoich potrzeb* 7

<span id="page-24-1"></span><span id="page-24-0"></span>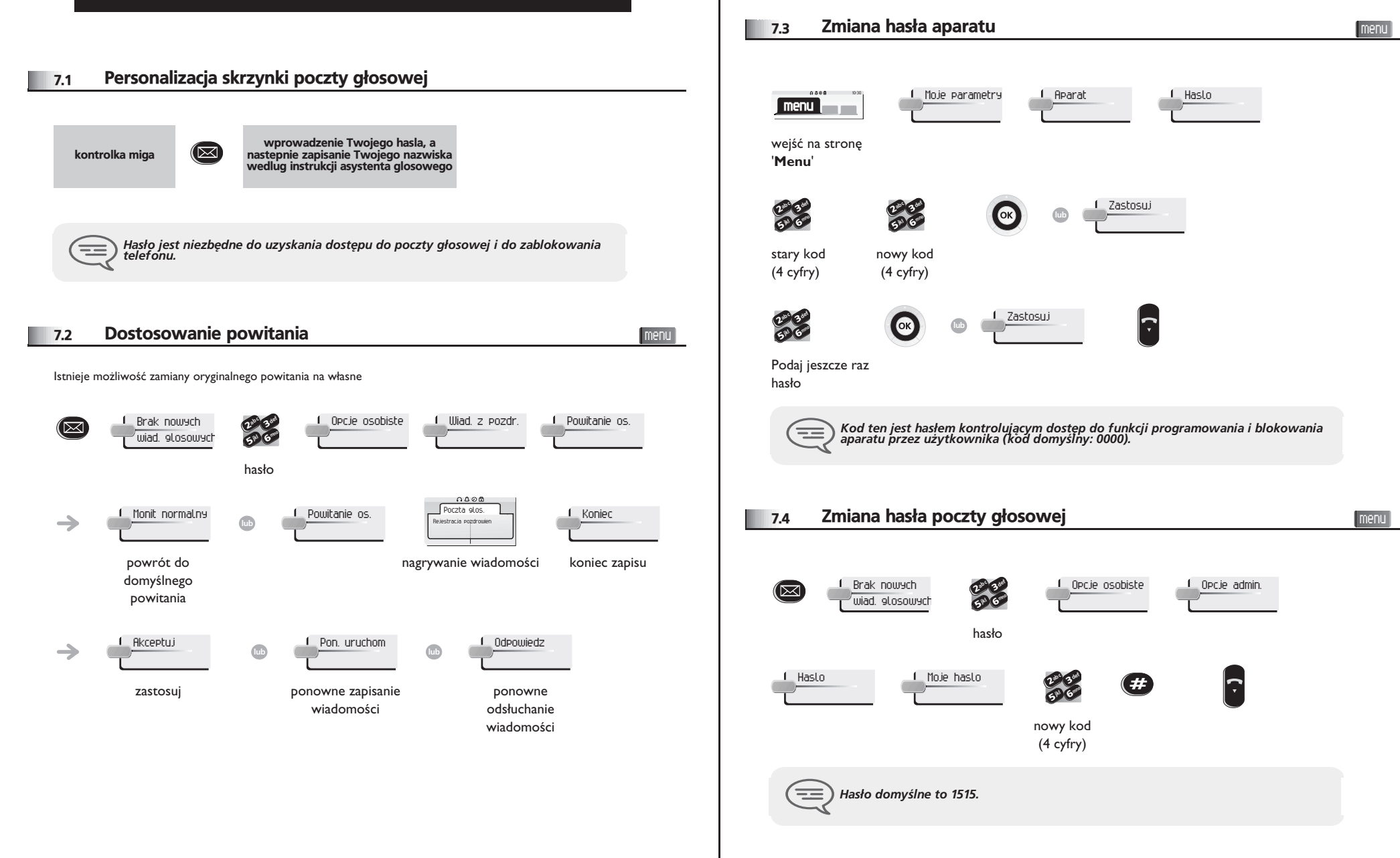

# <span id="page-25-2"></span><span id="page-25-1"></span>*Dostosowanie telefonu do Twoich potrzeb*

<span id="page-25-0"></span>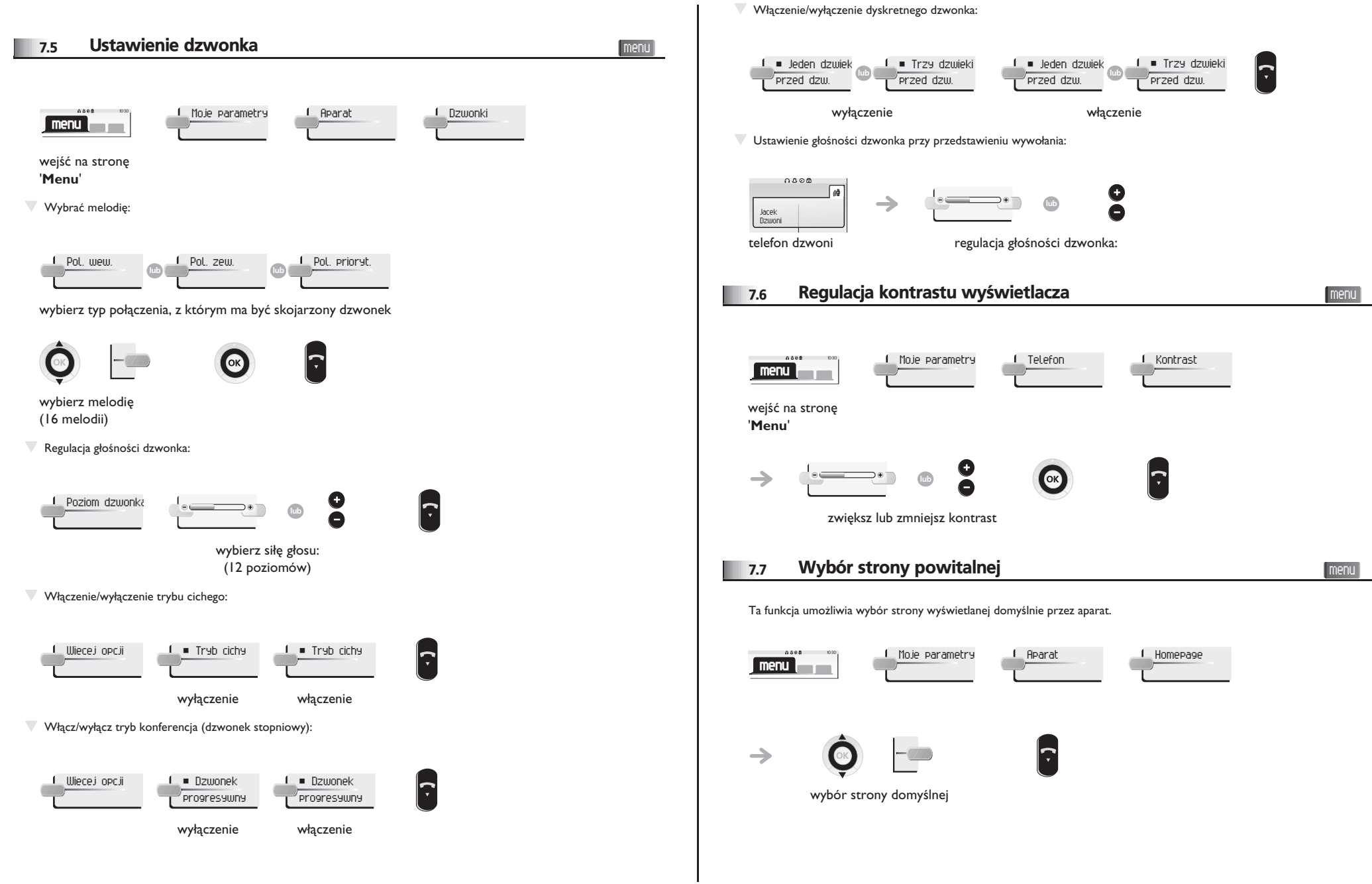

# <span id="page-26-3"></span><span id="page-26-2"></span>*Dostosowanie telefonu do Twoich potrzeb*

<span id="page-26-1"></span><span id="page-26-0"></span>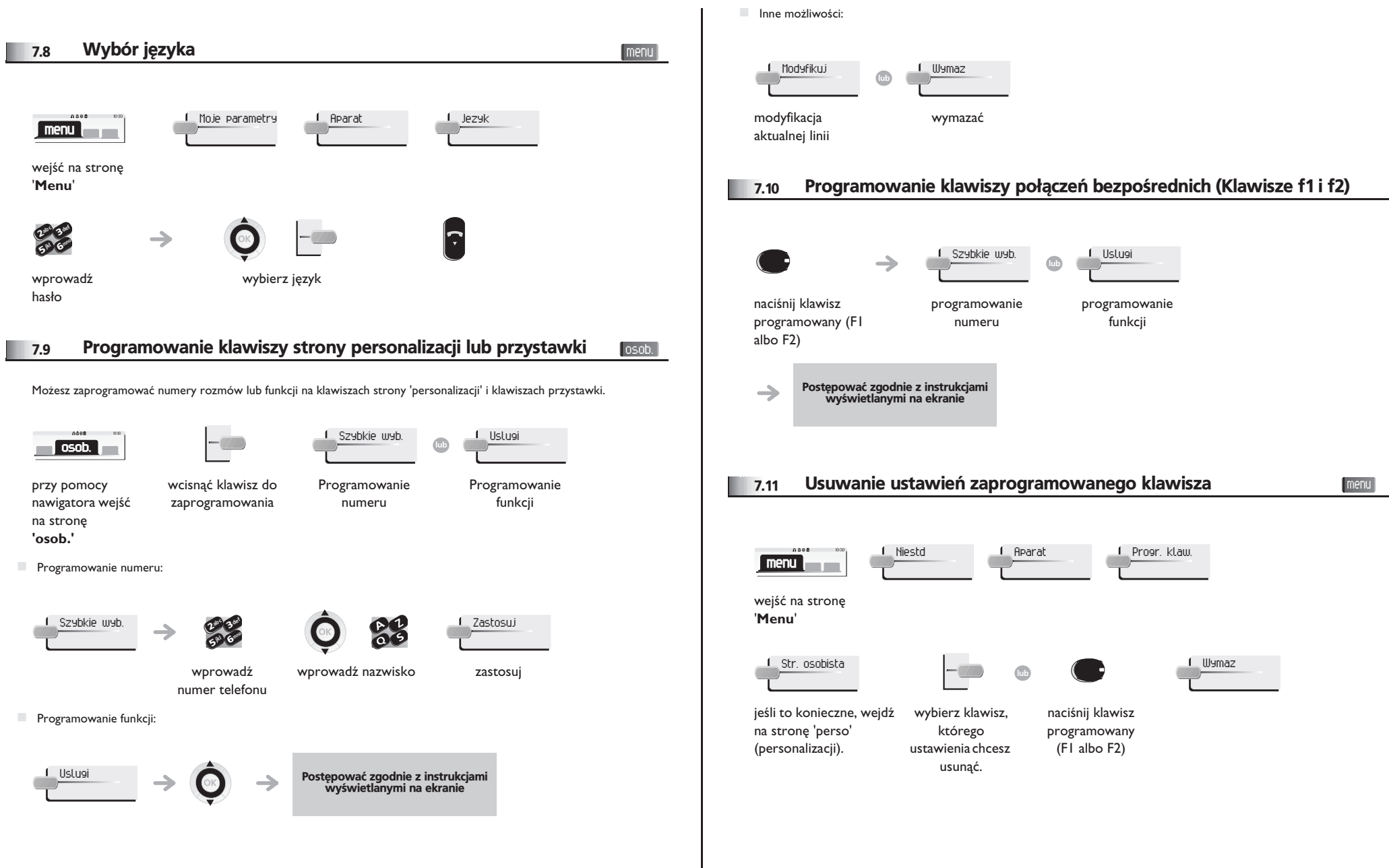

<span id="page-27-4"></span><span id="page-27-3"></span><span id="page-27-2"></span><span id="page-27-1"></span><span id="page-27-0"></span>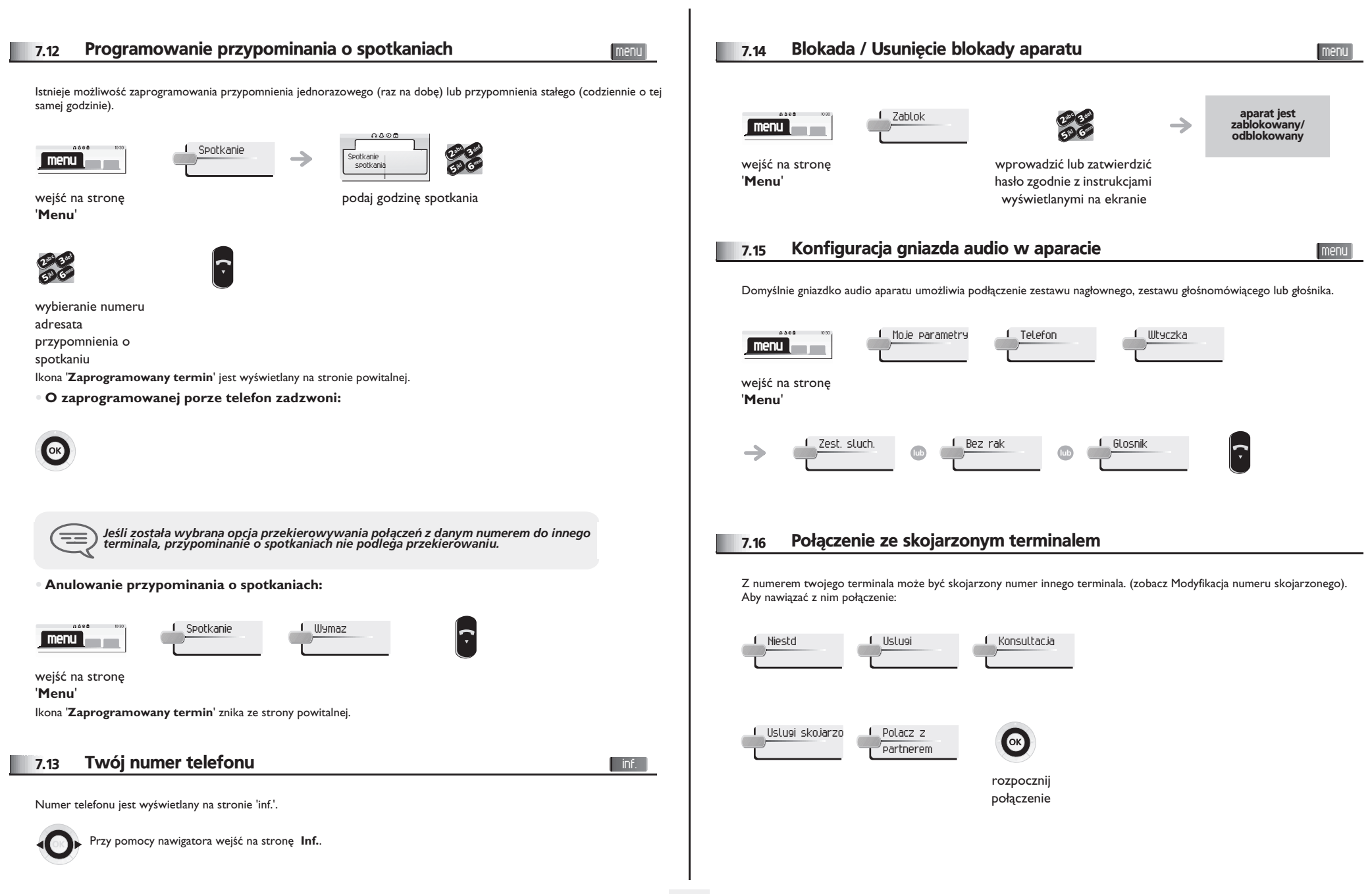

<span id="page-28-3"></span><span id="page-28-2"></span><span id="page-28-1"></span><span id="page-28-0"></span>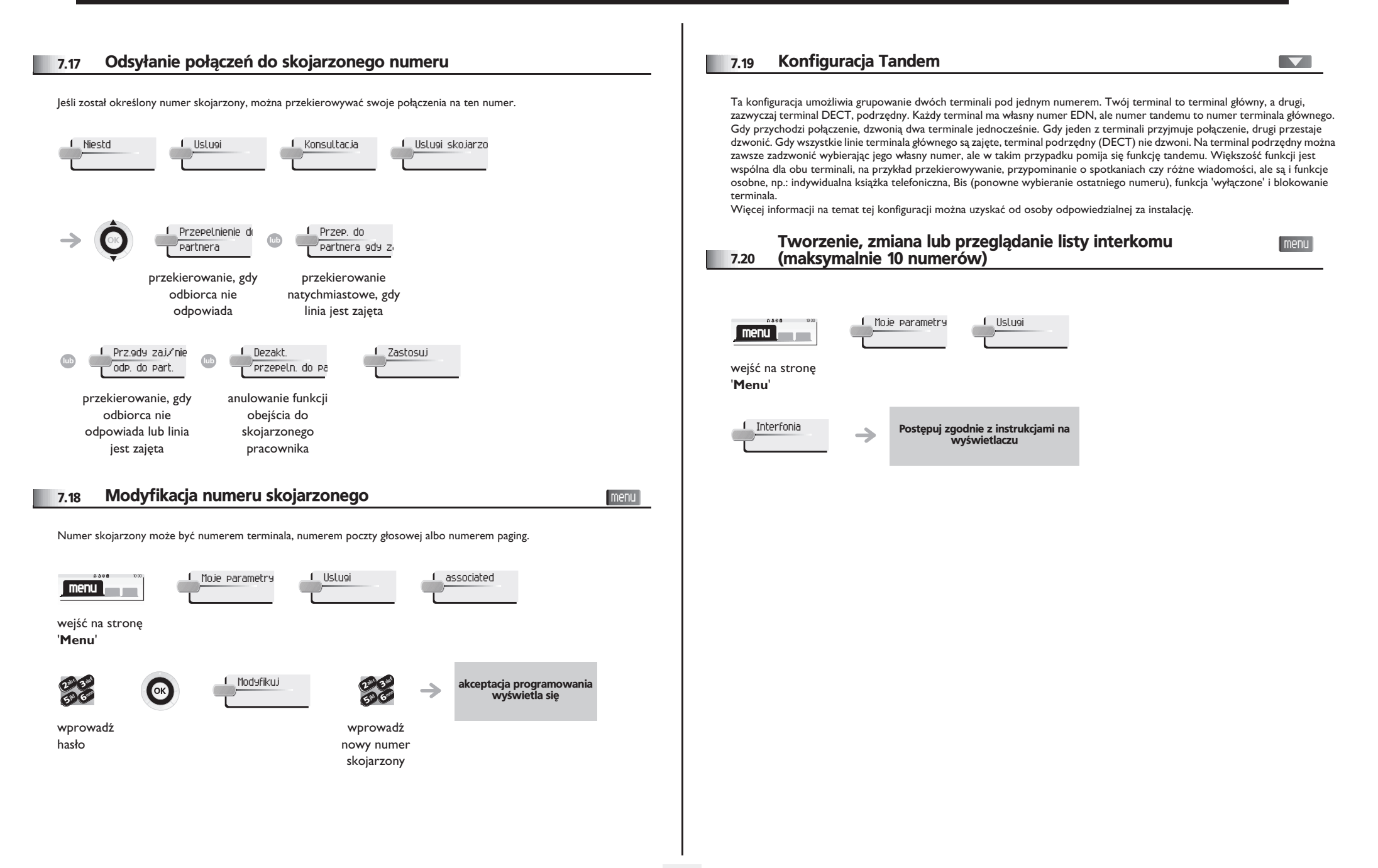

## *Gwarancja Miêdzynarodowa i*

Oprócz gwarancji ustawowych, niniejszy aparat posiada gwarancję obejmującą wymianę części oraz koszty robocizny przez okres jednego roku licząc od daty widniejącej na rachunku. Przy powoływaniu się na klauzulę gwarancyjną należy przedstawić rachunek. Gwarancja nie obowiązuje: w przypadku użytkowania telefonu niezgodnie ze wskazaniami zawartymi w niniejszej instrukcji obsługi, w razie usterek lub uszkodzeń powstałych na skutek normalnego zużycia wyrobu, uszkodzeń powstałych z powodów zewnętrznych w stosunku do aparatu (np.: uderzenie, upadek, przechowywanie w pobliżu źródła wilgoci, itd.), w przypadku nieprawidłowej instalacji albo zmian lub napraw dokonywanych przez osoby nie autoryzowane przez producenta lub resellera.

Uwaga: nie dopuszczać do kontaktu aparatu z wodą. Aparat można czyścić lekko zwilżoną szmatką. Nie stosować rozpuszczalników (trójchloroetylen, aceton itp.), które mogą uszkodzić elementy aparatu wykonane z tworzyw sztucznych. Nie rozpylać produktów czyszczących.

Aby uniknąć przypadkowego zniszczenia złącza linii telefonicznej, należy we właściwy sposób zamocować kabel we właściwej komorze

Wkładka słuchawkowa i strefa mikrofonu w słuchawce mogą przyciągać metalowe przedmioty szkodliwe dla uszu.

Oznaczenia słowne mogą ulec zmianie Niektóre funkcje aparatu są uzależnione od konfiguracji systemu i aktywacji klucza programowego.

#### **Deklaracja zgodnosci**

Kraje UE: Firma **Alcatel-Lucent Enterprise**, oœwiadcza, ¿e produkty Alcatel-Lucent IP Touch 4028 i 4029 Digital Phone sa zgodne z głównymi wymaganiami Dyrektywy 1999/5/CE Parlementu Europejskiego i Rady Europejskiej. Kopie oryginału niniejszej deklaracji zgodności można otrzymać za pośrednictwem instalatora.

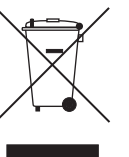

#### **Informacie zwiazane z ochrona środowiska**

Ten symbol oznacza, że w krajach Unii Europejskiej, a także w Norwegii i Szwajcarii po zakończeniu eksploatacji produkt powinien zostać odebrany oddzielnie i zutylizowany. Dziêki odpowiedniej utylizacji tego produktu chronisz zasoby naturalne i eliminujesz zły wpływ na środowisko, a także na ludzkie zdrowie, co mogłoby być skutkiem niewłaściwego postepowania z odpadami. Dodatkowe informacie na temat utylizacii i recyklingu tego produktu można

uzyskać od jego dostawcy.

W interesie klientów, Alcatel-Lucent Enterprise zastrzega sobie prawo wprowadzania zmian w parametrach swoich wyrobów bez uprzedzenia.

#### MU19005BMAB-E800ed01-2807

Alcatel, Lucent, Alcatel-Lucent oraz logo Alcatel-Lucent są znakami towarowymi firmy Alcatel-Lucent. Wszelkie inne znaki towarowe stanowią własność odpowiednich podmiotów.

Przedstawione informacje mogą ulec zmianie bez powiadomienia.

Firma Alcatel-Lucent nie ponosi odpowiedzialności za nieścisłość informacji zawartych w tym dokumencie.

Copyright © 2007 Alcatel-Lucent. Wszelkie prawa zastrzeżone.